# **Применение свободного ПО для исследования поведения нелинейных динамических систем**

#### **Александра Игоревна Кононова Алексей Владиславович Городилов**

**Россия, Москва, г. Зеленоград, НИУ МИЭТ**

Электроника Синергетика Геология Физика Биология Химия  $600u$ 

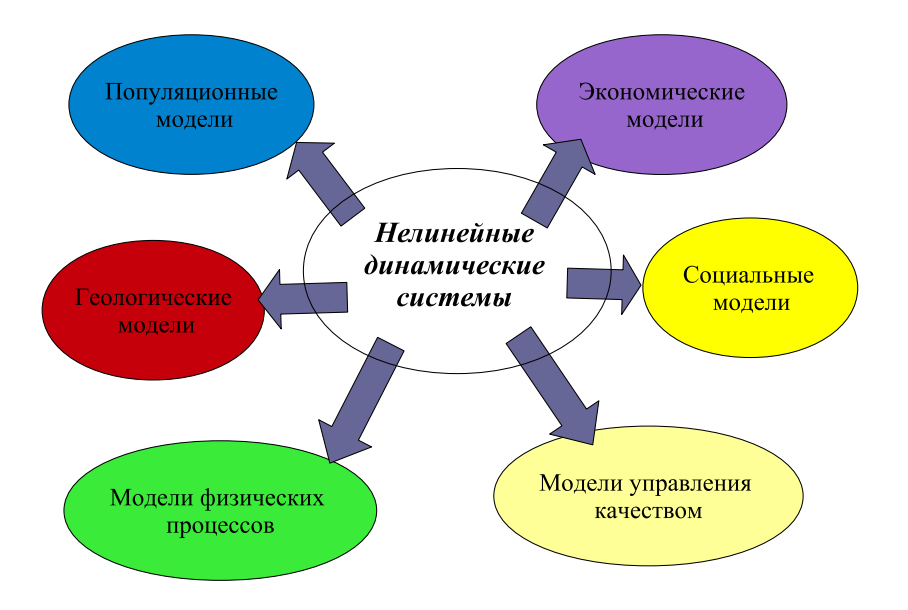

K ロ ▶ K @ ▶ K 할 > K 할 > 1 할 > 1 이익어

## **Формальное описание нелинейной динамической системы**

Динамика нелинейной системы с  $n$  переменными чаще всего описывается в виде системы обыкновенных дифференциальных уравнений (ОДУ) *[ordinary differential equation (ODE)* $\ell$  из  $n$  уравнений:

$$
\begin{cases}\n\dot{x}_1 = F_1(x_1, x_2, \dots x_n) \\
\dot{x}_2 = F_2(x_1, x_2, \dots x_n) \\
\vdots \\
\dot{x}_n = F_n(x_1, x_2, \dots x_n)\n\end{cases}
$$

#### **Модель системы менеджмента качества (СМК)**

Результирующая система уравнений:

$$
\begin{cases}\n\tau_R \dot{R} = -R + A_R S \\
\tau_S \dot{S} = -S + A_S RU \\
\tau_U \dot{U} = (U_e - U) - A_U SR\n\end{cases}
$$

где

 $R$  — результативность,

 $S$  — качество,

 $U$  — удовлетворённость

— безразмерные переменные,

 $\tau_R, A_R, \tau_S, A_S, \tau_U, U_e, A_U$  — положительные параметры.

Ограничение:  $R, S, U \in [0, 1]$ .

### **Особые точки модели СМК**

$$
\left\{\n\begin{aligned}\nR &= 0 \\
S &= 0 \\
U &= U_e\n\end{aligned}\n\right.
$$
\nВсегда является особой точкой модели СМК,

\n
$$
U = U_e
$$
\n
$$
\left\{\n\begin{aligned}\nR &= \pm \sqrt{\frac{U_e A_S A_R - 1}{A_U A_S}} \\
S &= \pm \sqrt{\frac{U_e A_S A_R - 1}{A_U A_S A_R^2}}\n\end{aligned}\n\right.
$$
\nOCo6ые точки при

\n
$$
U_e A_S A_R > 1
$$
\n
$$
U = \frac{1}{A_S A_R}
$$

**Kロ K d K K ミ K X ミ X ミ → S K Y Q Q C** 

### **Запуск GNU Octave**

#### \$ GNUTERM=wxt

#### \$ octave

GNU Octave, version 3.2.4 Copyright (C) 2009 John W. Eaton and others. This is free software; see the source code for copying conditions. There is ABSOLUTELY NO WARRANTY; not even for MERCHANTABILITY or FITNESS FOR A PARTICULAR PURPOSE. For details, type 'warranty'. Octave was configured for "i486-pc-linux-gnu". Additional information about Octave is available at http://www.octave.org. Please contribute if you find this software useful. For more information, visit http://www.octave.org/help-wanted.html Report bugs to <br/>bug@octave.org> (but first, please read http://www.octave.org/bugs.html to learn how to write a helpful report). For information about changes from previous versions, type 'news'.

octave:1>

**KOD KOD KED KED E VAN** 

### **Функции GNU Octave**

#### Варианты вызова:

- $1$  [] = ode\* (@FUN, SLOT, INIT, [OPT], [PAR1, PAR2, ...])
- <sup>2</sup> [SOL] = ode\* (@FUN, SLOT, INIT, [OPT], [PAR1, PAR2,  $\ldots$ ])
- $3$   $[T, Y, [XE, YE, IE]] = ode* (QFUN, SLOT, INIT, I$ [OPT], [PAR1, PAR2, ...])

Список функций:

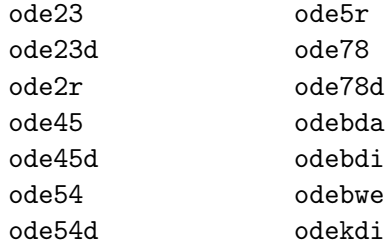

#### **Задание системы в GNU Octave**

```
1 function xdot=F(t,x);2 \text{ } Ue = 0.62;3 tR = .1;
4 AR = 0.5;
5 tS = 1;
6 tU = .2;
7 \text{ AU} = 1;
8 AS = 2 / (Ue * AR):
9
10 xdot=[
11 (-x(1) + AR*x(2)) / tR;12 (-x(2) + AS*x(1)*x(3)) / tS;13 ( Ue - x(3) - AU*x(1)*x(2) ) / tU
14 ];
15 endfunction;
```
**KOD KARD KED KED BE YOUR** 

#### **Численное решение системы в GNU Octave**

 $\rightarrow$ 

```
1 [t,x] = ode45(\mathbb{C}F, [0 12], [0.5 0.1 0.1]);2 \text{ plot3}(x(:,1), x(:,2), x(:,3));
3 save sampleo.trj x;
4 print("trj.png");
```
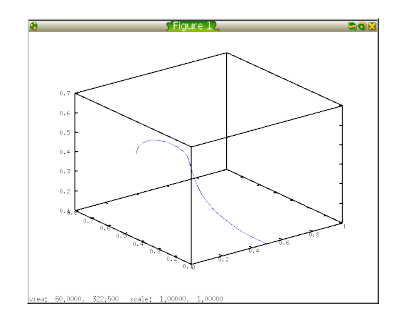

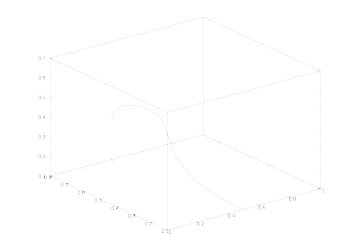

**KOD KARD KED KED BE YOUR** 

### **Запуск Scilab**

#### \$ ∼/bin/scilab-5.4.0-alpha-1/bin/scilab

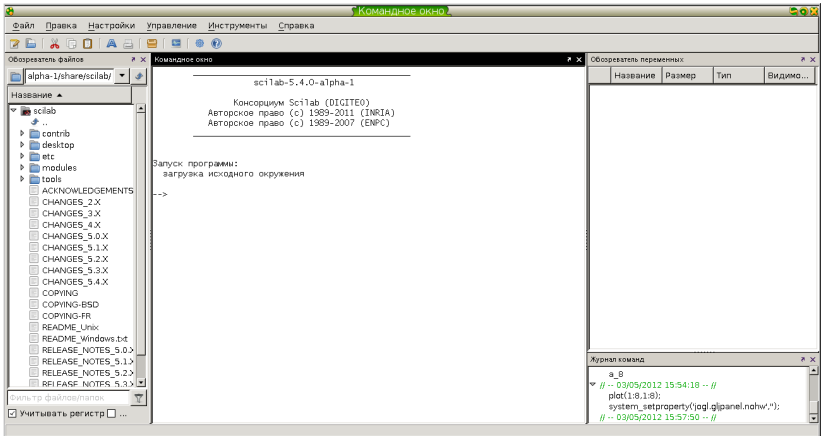

KO K K Ø K K E K K E K Y S K Y K K K K K

6 июня 2012 г. 12/18

#### **Функция** ode **Scilab**

#### Варианты вызова:

<sup>1</sup> y=ode(y0,t0,t,f) <sup>2</sup> [y,w,iw]=ode([type,]y0,t0,t [,rtol [,atol]],f [,jac] [,w,iw]) <sup>3</sup> [y,rd,w,iw]=ode("root",y0,t0,t [,rtol [,atol]],f [,jac],ng,g [,w,iw]) <sup>4</sup> y=ode("discrete",y0,k0,kvect,f)

K ロ ▶ K @ ▶ K 할 ▶ K 할 ▶ . 할 . K 9 Q @

#### **Задание системы в Scilab**

```
1 \text{Ue} = 0.62;
2 tR = .1;
3 AR = 0.5;4 tS = 1;
5 \text{ tU} = .2;
6 \text{ AU} = 1;
7 AS = 2 / (Ue*AR);8
9 function xdot=F(t,x);10 xdot=[
11 (-x(1) + AR*x(2)) / tR;12 (-x(2) + AS*x(1)*x(3)) / tS;13 ( Ue - x(3) - AW*x(1)*x(2) ) / tU
14 ];
15 endfunction;
```
**KORKARYKERKE PORCH** 

#### **Численное решение системы в Scilab**

 $\rightarrow$ 

<sup>1</sup> x0 = [0.5; 0.1; 0.1]; <sup>2</sup> t0 = 0; <sup>3</sup> t=t0:0.1:12; <sup>4</sup> x=ode(x0, t0, t, F); <sup>5</sup> write('samples.trj',x); <sup>6</sup> param3d(x(1,:), x(2,:), x(3,:), 35, 40, 'R@S@U' );

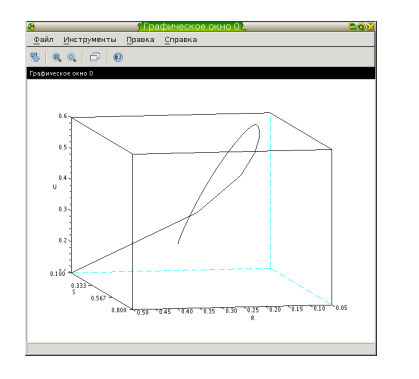

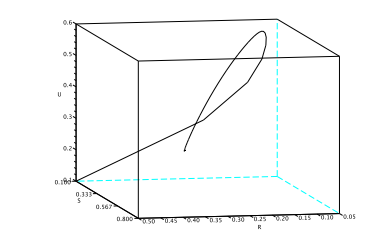

K ロ ▶ K @ ▶ K 할 > K 할 > 1 할 > 9 Q Q\*

#### **Импорт массивов координат в TikZ/PGF (LATEX)**

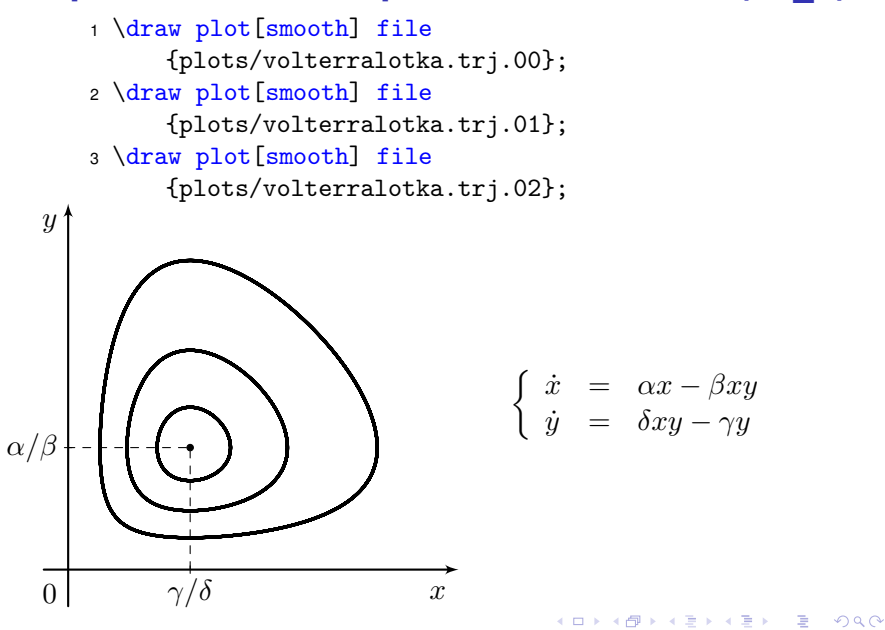

# **Задание модели Лотки—Вольтерра для исследования в Xppaut**

Уравнения модели Вольтерра—Лотки, описывающие взаимодействие двух видов: травоядные (жертвы) —  $x$ и хищники —  $y$ :

$$
\begin{cases} \dot{x} = \alpha x - \beta xy \\ \dot{y} = \delta xy - \gamma y \end{cases}
$$

Входной файл Xppaut:

```
1 # LotkaVolterra.ode
2 x' = a*x - b*x*y3 \text{ y'} = d * x * y - g * y4 par a=1,b=2,d=3.7,g=1
5 init x=1,y=0.1
6 @ total=200
7 @ xp=x,yp=y,xlo=-2,xhi=5,ylo=-4,yhi=5
8 done
```
6 июня 2012 г. 17/18

# **Интерфейс Xppaut**

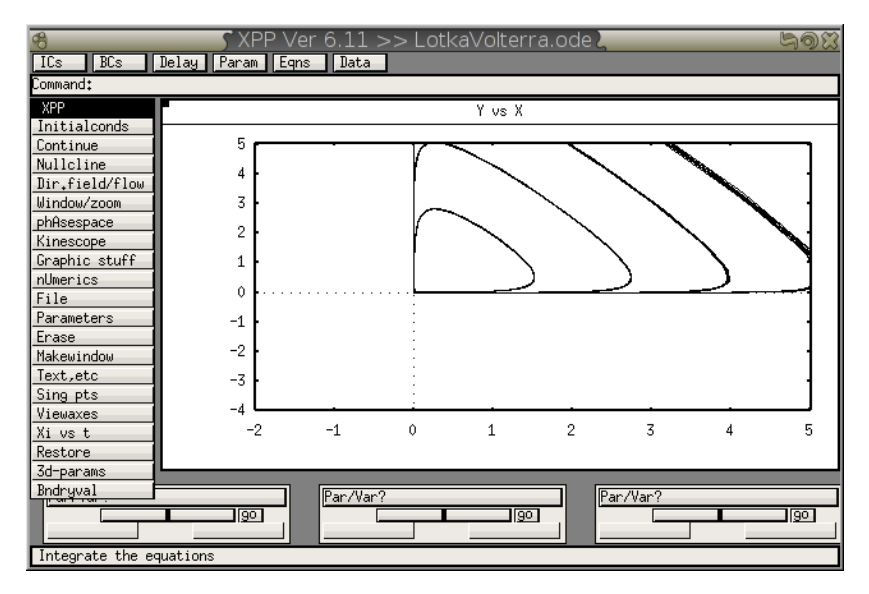

イロメイ団メイ君メイ君メー君  $2990$  6 июня 2012 г. 18/18

### **Спасибо за внимание!**

KID KARA KE KAEK LE YOKO